## **Inhaltsverzeichnis**

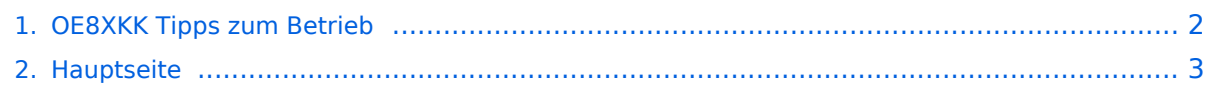

## <span id="page-1-0"></span>**OE8XKK Tipps zum Betrieb**

Das Inhaltsformat pdf wird vom Inhaltsmodell Wikitext nicht unterstützt.

Zurück zur Seite [Hauptseite.](#page-2-0)

## <span id="page-2-0"></span>**Quelltext der Seite Hauptseite**

Sie sind nicht berechtigt, die Seite zu bearbeiten. Gründe:

- Die Aktion, welche Sie beantragt haben, ist auf Benutzer beschränkt, welche einer der Gruppen ["Administratoren](https://wiki.oevsv.at/w/index.php?title=Project:Administratoren&action=view), [Sichter,](https://wiki.oevsv.at/w/index.php?title=Project:Sichter&action=view) [Prüfer"](https://wiki.oevsv.at/w/index.php?title=Project:Pr%C3%BCfer&action=view) angehören.
- Die Aktion, welche Sie beantragt haben, ist auf Benutzer beschränkt, welche der Gruppe "editor" angehören.
- Diese Seite wurde geschützt, um Bearbeitungen sowie andere Aktionen zu verhindern.

Sie können den Quelltext dieser Seite betrachten und kopieren.

[[Kategorie:D-Star]] = OE8XKK Tipps zum Betrieb = === ECHO === mit der Funktion "ECHO" kann eine kurze Nachricht aufgesprochen werden. Dies ist vor allem dann nützlich, wenn man die Qualität der eigenen Aussendung abhören will. Die Nachricht wird nur einmal wiedergegeben und ist anschliessend gelöscht. Einstellung: in "YOUR" wird "'\_\_\_\_\_\_\_E'" eingegeben. RPT1 und RPT2 bleiben mit OE8XKK C und OE8XKK G gleich. ''Anm: seit DPlus 2.2g ist für alle Repeater dieses CQ-Rufzeichen identisch'' === INFO === mit dieser Funktion kann die Information über den Repeater abgefragt werden. Einstellung: in "YOUR" wird "'\_ eingegeben RPT1 und RPT2 bleiben gleich. === Reflektor === Seit 29.1.2011 klappt auch die Verbindung zu Repeatern "der anderen Welt", also sind vom Pyramidenkogel aus die DPlus- und die DExtra-Reflektoren zu verbinden. ====US-Trust ==== Der deutsche Reflektor ist REF006, Module C und steht in London. '''ACHTUNG: NICHT VERGESSEN, DIE VERBINDUNG WIEDER ZU DEAKTIVIEREN!''' \* Aktivieren mit (\_steht für Leerzeichen) \*\* Ur: '''REF006CL''' \*\* RPT1: OE8XKK\_C \*\* RPT2: OE8XKK\_G \*\*Nach dem aktivieren das UR-Call wieder auf CQCQCQ setzen! \* Deaktivieren mit (\_steht für Leerzeichen) \*\* Ur: U \*\* RPT1: OE8XKK\_C \*\* RPT2: OE8XKK\_G ====X-Trust ==== Der bevorzugte Reflektor der OEs ist XRF010, Module C. '''ACHTUNG: NICHT VERGESSEN, DIE VERBINDUNG WIEDER ZU DEAKTIVIEREN!''' \* Aktivieren mit (\_steht für Leerzeichen) \*\* Ur: '''XRF010CL''' \*\* RPT1: OE8XKK\_C \*\* RPT2: OE8XKK\_G \*\*Nach dem aktivieren das UR-Call wieder auf CQCQCQ setzen! \* Deaktivieren mit (\_steht für Leerzeichen) \*\* Ur: U \*\* RPT1: OE8XKK C \*\* RPT2: OE8XKK G === Statusabfragen === Mit folgenden UR Rufzeichen fragt man den aktuellen Status ab: {| |OE8XKK'''AX''' | Aktivitätscheck zeigt den letzten lokalen HF-User |- |OE8XKK'''CX''' | Überprüfen des Registrierungsstatus des eigenen Rufzeichens |- |OE8XKK'''IX''' | Rückgabe der Link Status Information |- |OE8XKK'''TX''' | Ansage der Temperatur des Gateway-PCs |}

Die folgende Vorlage wird auf dieser Seite verwendet:

[Vorlage:Box Note](https://wiki.oevsv.at/wiki/Vorlage:Box_Note) [\(Quelltext anzeigen\)](https://wiki.oevsv.at/w/index.php?title=Vorlage:Box_Note&action=edit) (schreibgeschützt)

Zurück zur Seite [Hauptseite.](#page-2-0)